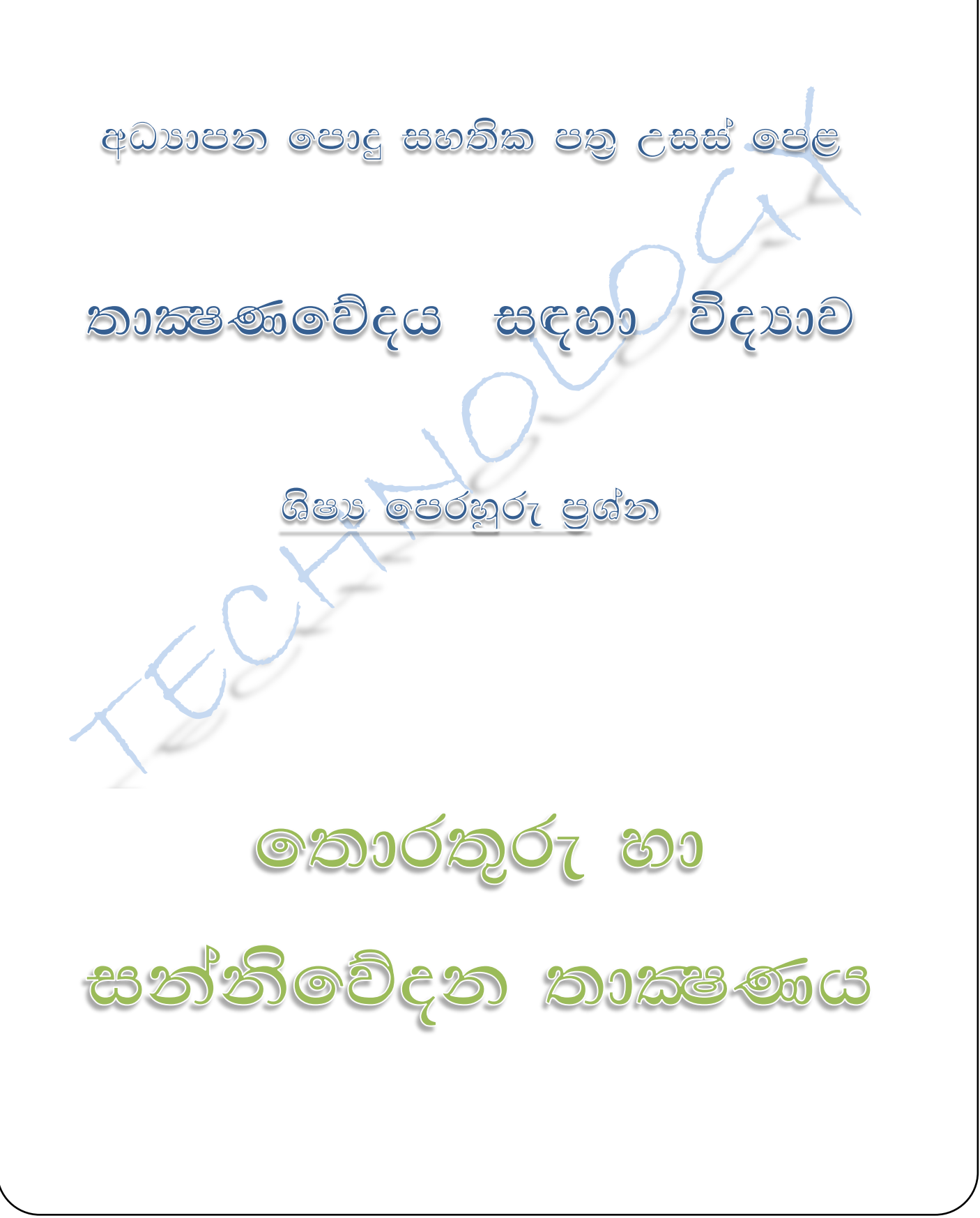

## $13....$  මෘදුකාංග භාවිතය

- 1) මෘදුකාංගයක නොදන්නා දෙයක් පිළිබඳව දැනගැනීමට සුදුසුම දේ කුමක්ද?
	- 1. මිතුරන්ගෙන් ඇසීම
	- 2. පොත පත පරිශීලනය
	- 3. Help භාවිතය
	- 4. File menu භාවිතා කිරීම
	- 5. උත්සාහ කර බැලීම
- 2) Microsoft Office පැකේජයට සමාන පැකේජයක් වන්නේ
	- 1. Microsoft PowerPoint
	- 2. Microsoft Excel
	- 3. Microsoft Windows
	- 4. Open Word
	- 5. Open Office
- 3) පුස්ථාරයක් සැකසීමට වඩාත්ම සුදුසු මෘදුකාංගය වන්නේ
	- 1. Adobe Reader
	- 2. Microsoft Word
	- 3. Microsoft PowerPoint
	- 4. Microsoft Excel
	- 5. Microsoft Access
- 4) වදන් සැකසුම් මෘදුකාංග වල දැකිය හැකි පහසුකමක් නොවන්නේ
	- 1. පිටු සැලැස්ම සැකසීම (Set up the pages)
	- 2. පාඨ ඇතුළත් කිරීම (Enter text)
	- 3. පාඨ සංස්කරණය කිරීම (Edit text)
	- 4. විමසුම (Query)
	- 5. පාඨ හැඩ ගැන්වීම (Format Text)
- 5) Save කිරීමට භාවිතා කරනා කෙටි විධානය වන්නේ,
	- 1.  $Ctrl S$
	- 2.  $Ctrl + C$
	- $3.$  Ctrl + V
	- 4.  $Ctrl + S$
	- 5.  $Ctrl + P$
	-

 $6)$ 

- ' යනු පිලිවෙළින්,
- 1. BOLD, ITALIC, UNDERLINE
- 2. UNDERLINE, ITALIC, BOLD
- 3. FONT, FORMAT, FORM
- 4. BULLETS, BLANK, INSERT
- 5. BORDER, ILLUSTRATIONS, WATERMARK
- 7) ලිපියකට අලංකාර අකුරු පෙලක් පිංතූරයක් ලෙස එක් කිරීම සඳහා භාවිතා කරනු ලබන්නේ,
	- 1. Word Art
	- 2. Clip Art
	- 3. Text Box
	- 4. Drop Cap
	- 5. Chart

8) සමර්පන මෘදුකාංගයක මූලිකාංගයක් නොවන්නේ

- 1. කදා (Slide)
- 2. පිරි වෆකසුම
- 3. තේමා (Title)
- 4. උප තේමා (Sub Title)
- 5.  $8Q$  (Page)

9) වැඩපත්වල ගමන් කිරීමේදී වැඩපතේ මුල් කෝෂයට යා හැක්කේ ...................... මහින්

- 1. Ctrl + Home
- 2.  $Ctrl + Alt$
- 3. Home
- 4. Shift Home
- 5. Alt + Shift

10) යෙදුම් මෘදුකාංගයක් (Application Software) නොවන්නේ,

- 1. Microsoft Word
- 2. Microsoft Power point
- 3. Acrobat Photoshop
- 4. Windows 7
- 5. Microsoft Excel
- 11) පරිගණක ඇසුරෙන් උපන්දින සුභ පැතුමක් සෑදීමට ඔබ අපේක්ෂා කරයිනම් දී ඇති පැකේජ අතුරින් ඔබ නතෝරළගනු බන ඳෆනක්ජය ලනුනේ
	- 1. Microsoft Word
	- 2. Microsoft Excel
	- 3. Microsoft Pain
	- 4. Microsoft Access
	- 5. Microsoft Power Point

12) ලිපියක ශීර්ෂකය හා පාද තලය (Header and Footer) අතුළත් කිරීම සඳහා භාවිතා කරනු ලබන්නේ

- 1. Insert ඳටිත්ත
- 2. View ඳටිත්ත
- 3. Format ඳටිත්ත
- 4. Tool ඳටිත්ත
- 5. Home ඳටිත්ත
- 13) දත්තයක් එක් ස්ථානයක සිට තවත් ස්ථානයකට පිටපත් කිරිමට භාවිතා වනුයේ,
	- 1. Copy & Paste
	- 2. Cut & Paste
	- 3. Replace
	- 4. Save As

5.Find and Replace

- 14) ලිපියක දැකුම් බොත්තම (View Button) පිහිටා ඇත්තේ
	- 1. ඳටිති (Tabs)
	- 2. මාතෘකා තීරුව Title Bar
	- 3. තත්ල තීරුල (Status bar)
	- 4. රිබනය (Ribbon)
	- 5. නමලම් තීරුල (Tool Bar)
- 15) පිටපත් කිරීම සඳහා භාවිතා කරන කෙටි මං යතුර වන්නේ,
	- 1. Alt + Ctrl + C
	- 2. Alt +  $C$
	- $3.$  Ctrl + C
	- 4.  $Ctrl + Shift + C$
	- 5. Shift +  $C$
- 16) Ctrl + I කෙටි මං යතුර භාවිතා කරනුයේ
	- 1. අකුරු වල පුමාණය වැඩි කර ගැනීම
	- 2. අකුරු වල තද පැහැය දැක්වීම
	- 3. ඇල අකුරු ලෙස දැක්වීම
	- 4. අකුරු යටින් ඉරක් ඇඳීම
	- 5. අනුනේදනය කිරීම

17) විවෘත කර ඇති වදන් සැකසුම් මෘදුකාංගයකින් ඉවත් වීමට භාවිතා කළ නොහැක්කේ,

- 1. File නමනුනේ ඇති Exit උඳනමනුල මගින්
- 2. Alt+F4

3. <u>X | නොත්තම Click කිරීම මගින්</u>

4. Close උඳ නමනුල මගින්

5. නබොත්තම Click කිරීම මගින්

18) සමර්පන මෘදුකාංගයක් නොවන්නේ

- 1. Power Point
- 2. Presentation
- 3. Freelance
- 4. Impress
- 5. Adobe Photoshop

19) විවෘත කර ඇති සර්පන මෘදුකාංගයක අළුත් සමර්පනයක් නිර්මාණය කිරීමේ ආරම්භක පියවර වන්නේ

- 1. File ==> Close
- 2. File ==> Save
- 3. File New
- 4. Alt+N
- 5. Alt + Enter
- 20) සමර්පන මෘදුකාංගයක ලක්ෂණයක් නොවන්නේ
	- 1. කදා භාවිතා කිරීමේ පහසුකම
	- 2. සජීවීකරනය ආදේශ කිරීමේ පහසුකම
	- 3. ශබ්ද කාවැද්දීමේ පහසුකම
	- 4. වෙනත් වැඩසටහනක් සමඟ සබැඳි පහසුතා
	- 5. වීි නයෝ දර්නයක් වාංවහකරණය කිරීම
- 21) වදන් සැකසුම් මෘදුකාංගයක ලක්ෂණයක් නොවන්නේ,
	- 1. දත්ත විශ්ලේෂණය
	- 2. පාඨ සෙවීම හා පුතිස්ථාපනය
	- 3. පාඨ හැඩගැන්විම
	- 4. අක්ෂර විනාහස හා වාහකරණ පරීක්ෂාව
	- 5. ලගු එක් කිරීම

22) ලිපි සකස්කිරීමේදී පිටුවල කෙළවරින් (ඉහලින්,පහලින්,වමෙන්,දකුනින්) ඉඩ තැබිය යුතුය.මේ සඳහා

- භාවිත කරනු ලබන්නේ,
	- 1. පිටුවේ පුමාණය
	- 2. දිළනතිය
	- 3. පිටු සීමා
	- 4. ශීර්ෂ හා පාදක
	- 5. ඉඩතෆබීම

 $ab<sub>2</sub>$ 

#### 23) ලිපියක් තැන්පත් කළහැකි කුමවේදයක් නොවන්නේ,

- 1. ඉක්මන් පුවේශයක් මෙවලම් තීරු<mark>වේ </mark> නොත්තම මත click කිරීමෙන්
- 2. ෆයිල් මෙනුවේ වූ Save As යන විකල්ප තේරීමෙන්
- 3. Ctrl+Sයතුර භාවිතයෙන්
- 4. Ctrl+Homeයතුර භාවිතයෙන්
- 5. F 12 කෙටි මං යතුර භාවිතයෙන්
- 
- 24) නමම බොත්තම මහින් සිදුකරන කාර්ය වන්නේ
	- 1. අකුරුවල වර්ණය වෙනස් කිරීම
	- 2. පාඨ විලාස දැමීම හැඩගැස්වීම් ඉවත් කිරීම
	- 3. යටින් ඉරක් ඇදීම
	- 4. පාඨ උද්දීපන වර්ණ
	- 5. අකුරු වල වර්ණ තීවුතාව වැඩි කිරීම
- 25) ේ= මෙම බොත්තම මහින් සිදුකරන කාර්ය වන්නේ
	- 1. අනුනේදනය අඩුකිරීම
	- 2. අනුෂේදනය වැඩිකිරීම
	- 3. ලමට එනකලි කිරීම
	- 4. දකුණට එනකලි කිරීම
	- 5. පේළි හා ඡේද අතර ඉඩ

26) ලේඛනයක් මූදුණයට පෙර පිටු අනුස්ථාපනය (Orientation) කිරීම යනු,

- 1. පිටු තීරු සැකසීම
- 2. ශීර්ෂක හා පාදක යෙදීම
- 3. මුදුණයට පෙර දසුන බැලීම
- 4. පුතිස්ථාපනය කිරීම
- 5. පි ටුනේ මුද්රණ දිළනතිය තීරණය කිරීම

27) තෝරාගත් පරාසයක ඇති සංඛාාවල සාමානා අගය ගණනය කිරීමට පැතුරුම්පත් මෘදුකාංගවල සපයා ඇති ශ්රිතය කුමක්ද?

- 1. =  $avg(A_4:A_9)$
- 2.  $=$  count( $A_4: A_9$ )
- 3. = average $(A_4:A_9)$
- 4. = mean $(A_4:A_9)$
- 5. =  $sum(A_4:A_9)$

28) පහත දී ඇති මෘදුකාංග අතරින් පැතුරුම්පත් (Spread sheet) මෘදුකාංග සඳහා නිදසුන් වනුගේ

a. Microsoft Excell b. Open Office cale c. Microsoft Aceess

- 1. a හා b පමණි
- 2. b හා c පමණි
- 3. a හා C පමණි
- 4. a ඳමණි
- 5. ඉශත සියල්ම

29) පැතුරුම්පතක ලැයිස්තුගතකර ඇති ඔබේ පන්තියේ ළමුන්ගේ නාම් ලෙබණය අකාරාදී පිළිවෙලට සකසා ගැනීමට ඔබ භාවිතා කරන්නේ,

- 1. data + filter
- 2. validation list
- 3. data + sort
- 4. Auto fill
- 5. Replace

30) සෑම කදාවකටම (slide) එකම පසුබිම් තලයක් නිර්මාණය කරන පියවර වන්නේ,

- 1. අච්චුලක් නිර්මළණය කිරීම(create template)
- 2. view මෙනුවෙහි ඇති slide Master මත සංස්කරණය කිරීමෙන්
- 3. රූප ගැලරියෙන් රූපයක් තෝරා මුල් කදාවට එකතු කිරීම
- 4. Insert  $\longrightarrow$  Image
- 5. Slideshow  $\longrightarrow$  setup slide show

31) රූපයේ දක්වා ඇත්තේ වදන් සැකසුම් මෘදුකාංගයක සකස් කල වගුවකි. මෙහි (1) හා (2) කොටු වලින් පිළිවෙලින් කියවෙන්නේ

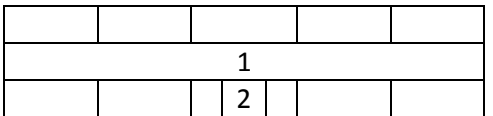

- $1.$  බෙදන ලද හා සංයුක්ත කරන ලද (Split & Merge Cell)
- 2. සංයුක්ත කරන ලද හා බෙදන ලද (Merge & Split Cell)
- 3. සංයුක්ත කරන ලද හා අනුපිළිවෙලට සකස් කරන ලද
- 4. අනුපිළිවෙලට සකස් කරන ලද හා බෙදන ලද(Sorting & Split Cell)
- 5. ස්වයං පිරවුම හා බෙදන ලද (Auto Fill & Split Cell)
- 32) D2 කෝෂයේ සිට D6 කෝෂය දක්වා අගයන් වල එකතුව D7 කෝෂයට ලබා ගැනීමට D7හි භාවිතා කළ යුතු ශ්රිතය (function) ලන්නන්,
	- 1. =D2+D3+D4+D5+D6
	- 2. =D2+D6
	- 3. =sum(D2:D6)
	- 4. =sum(D2+D6)
	- 5. =D2:D6
- 33) පරිගණකයේ Task Manager වෙත පිවිසීමට භාවිතා කෙරෙන යතුරු සංශේගය නම්,
	- 1. CTRL+ALT+DEL
	- 2. CTRL+ALT+ENTER
	- 3. CTRL+DEL+ENTER
	- 4. ALT+DEL+ENTER
	- 5. SHIFT+ALT+DEL

### **14 …. අන්තර්ජ ය හ සන්නිවේදනය**

- 1) පරිගණකයට අන්තර්ජාල පහසුකම් ලබා ගැනීමට අවශා වන්නේ
	- 1. හෙවුම් යන්තුයක් Search Engine
	- 2. අන්තර් ජාල සේවා සැපයුමක්
	- 3. සංයුක්ත තැටි ධාවකය (CD Drive)
	- 4. වහපීකරයක්
	- 5. E mail ලිපිනයක්
- 2) අන්තර් ජාලයේ දුරකථන සඳහා භාවිතා වන කුමයකි.
	- 1. Internet explorer
	- 2. Outlook Express
	- 3. NetMeeting
	- 4. FrontPage
	- 5. Skype
- 3) මුල්ම පරිගණක ජාල පද්ධතිය වන්නේ,
	- 1. Internet Explorer
		- 2. Internet
		- 3. Home network
		- 4. ARPAnet
		- 5. VAN
- 4) විදාහේ තැපෑල් ලිපිනයේ භාවිතයේදී භාවිතා කරන සංකේතයකි,
	- 1. &
	- 2. \$
	- 3. %
	- 4. #
	- 5. @
- 5) වෙබ් අතිරික්සුවක් (Web browser) තොවන්නේ
	- 1. Firefox
	- 2. mSN
	- 3. Google chrome
	- 4. Linux
	- 5. opera
- 6) අන්තර්ජාලයට සම්බන්ධ වීමට අවශා නොවන්නේ,
	- 1. පරිගණකයක්
	- 2. දුරකතන සම්බන්ධතාවයක්
	- 3. වෙබ් අතිරික්සුවක්
	- 4. පරිගණක මොඩමයක්
	- 5. වෙබ් කැමරාවක්
- 7) පහත ඒවායින් සෙවුම් එන්ජිමක් (Search Engine) වනුයේ කුමක්ද?
	- 1. Outlook Express
	- 2. Internet Explorer
	- 3. G mail
	- 4. Micromedia Flash
	- 5. Microsoft Access
- 8) E-mail ගිණුමක තොයැවූ ලිපි තැන්පත් කර ඇති ස්ථානය වනුයේ,
	- 1. Inbox
	- 2. Outbox
	- 3. Draft
	- 4. Spam
	- 5. Compose
- 9) අන්තර්ජාලයෙන් ලැබෙන සේවාවන් නොවන්නේ
	- 1. අන්තර්ජාල දුරකථන සේවා
	- 2. ලෝක විසිර වියමන
	- 3. සබැඳි සාප්පූ සවාරි
	- 4. ජංගම දුරකථන බැටරිය ආරෝපණය කිරීම
	- 5. Email ලස්වා
- 10) අන්තර්ජාලයේ සැරිසැරීම සඳහා අවශා වෙබ් අතිරික්සුවක් වන්නේ,
	- 1. Unix
	- 2. Windows Xp
	- 3. Linux
	- 4. Yahoo
	- 5. Mozillafirefox
- 11) www.schoolnet.lk මහින් දක්වන්නේ,
	- 1. URL එකකි
	- 2. Domain name එකකි
	- 3. වෙබ් බුවුසයකි
	- 4. IP ලිපිනයකි
	- 5. නියමාවලියකි(protocol)
- 12) පහත සඳහන් ඒවා අතරින් සෙවුම් යන්තුයක් නොවන්නේ,
	- 1. www.google.com
	- 2. www.internetexploror.com
	- 3. www.yahoo.com
	- 4. www.altavista.com
	- 5. www.ask.com

13) ප්රමළණය අනුල උකුළු ඳරිගණකය අයත් ලන්නන්,

- 1. මහා පරිගණකය
- 2. මධය ඳරිගණකය
- 3. ක්ෂුදු පරිගණක
- 4. සුපිරි ඳරිගණකය
- 5. කුඩා පරිගණක

14) පරිගණක අතුරු මුහුණතේ පුධානතම කාර්ය වන්නේ,

- 1. ඳරිගණක ක්රියළත්මක කිරීම
- 2. පරිගණකය හා භාවිතා කරන්නා අතර සම්බන්ධය ගොඩ නැගීම
- 3. පරිගණකය වෛරස වලින් ආරක්ෂා කිරීම
- 4. ලිපියක් නවවීම
- 5. ඳරිගණකය ක්රියළ විරහිත කිරීම

# <u>පිළිතුරු</u>

## 13 ඒකකය

14 ඒකකය

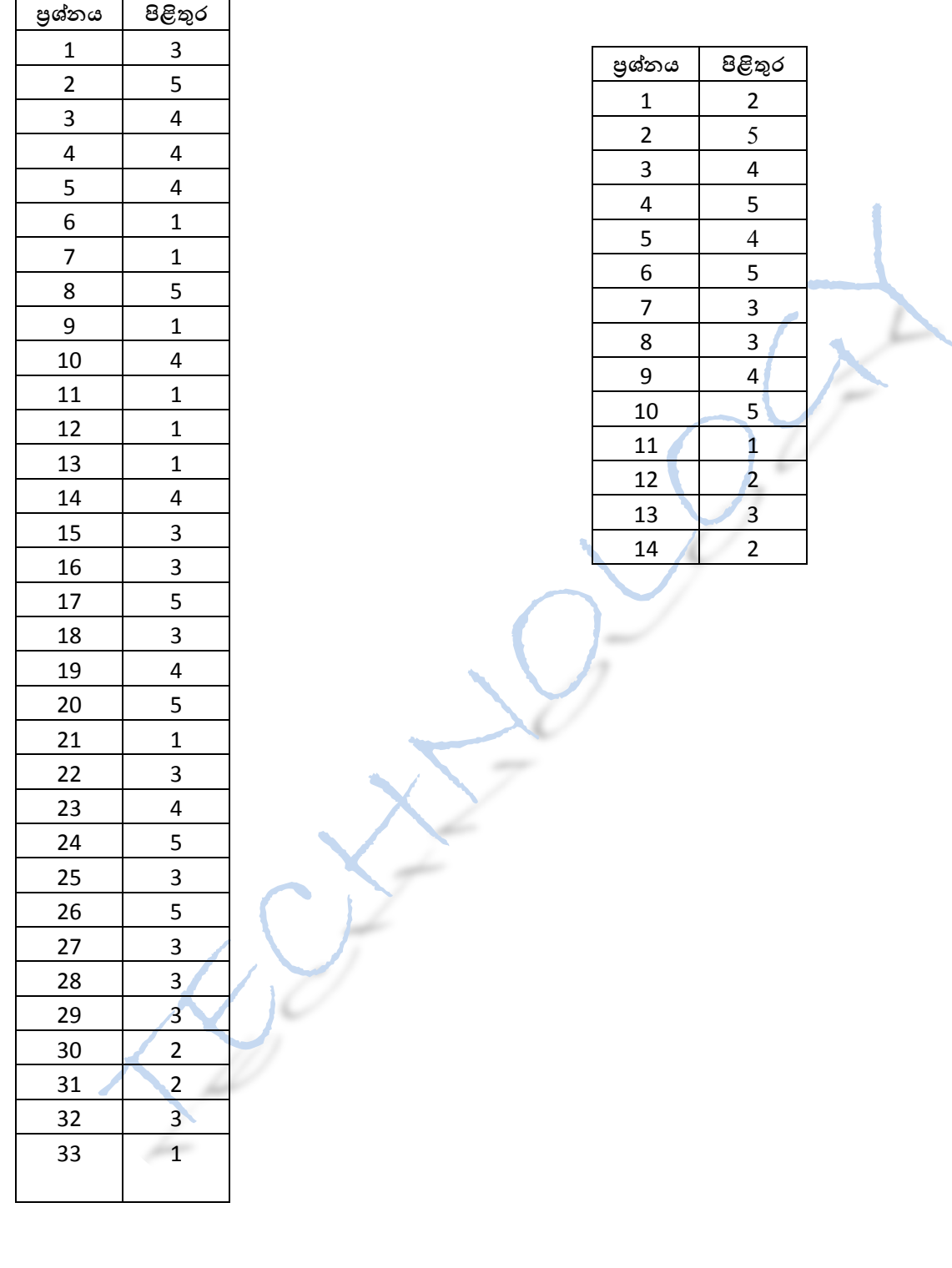